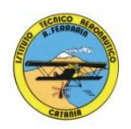

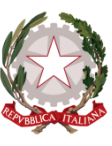

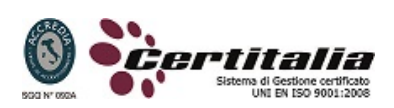

### **ISTITUTO TECNICO AERONAUTICO STATALE**

#### *"ARTURO FERRARIN"*

## **CATANIA**

# **Programma svolto di Tecnologia e Tecniche di Rappresentazioni Grafiche**

## **ANNO 2013-2014**

## **Classe prima B**

Docenti: Proff. Cormaci - Comis

- Il disegno come linguaggio per rappresentare gli oggetti
- Convenzioni generali del disegno tecnico.
- Formati unificati, squadratura dei fogli, scale di rappresentazione.
- Materiali, strumenti, supporti per il disegno e loro uso.
- Costruzioni geometriche.
- Enti geometrici fondamentali.
- Costruzioni di assi,perpendicolari,parallele, angoli
- Suddivisioni di segmenti, archi, angoli
- Suddivisioni di circonferenze in parti uguali ed inscrizioni di poligoni regolari
- Costruzioni di poligoni regolari di lato assegnato
- Costruzioni di tangenti e raccordi
- Costruzioni di curve policentriche: ovali,ovoli,spirali piane
- Costruzioni di curve coniche: ellissi, parabole,iperbole
- Sistemi di rappresentazione
- Proiezioni ortogonali
- Proiezioni ortogonali di punti,segmenti,figure piane,solidi semplici e complessi,gruppi di solidi
- Rappresentazioni in proiezioni ortogonali di semplici pezzi meccanici dati in assonometria isometrica o cavaliera completa di quotatura.

Disegno automatizzato 2D \_ AutoCAD di Autodesk R.2004/2010

- Concetti base
- Modificare la vista del disegno
- Operazioni fondamentali con il CAD
- Funzioni avanzate del CAD (sintesi)
- introduzione al software AUTOCAD release 2004/2010
- le unità di misura, in sistema di unità AutoCad;
- L'interfaccia di AutoCad e finestra principale.
- i sistemi di coordinate utilizzabili: assoluto, relativo e Polare relativa
- apertura e impostazione di un nuovo file di disegno;
- come si salva un file;
- limiti del disegno;
- struttura della finestra principale: barra degli strumenti, icona del sistema di coordinate, riga di comando, barra di stato e area di disegno;
- Aiuti per il disegno: comandi snap (simboli) quadrante, intersezione, perpendicolare,tangente,
- Orto e griglia e loro importanza fondamentale;
- Uso dei principali comandi di Disegno: Linea, Polilinea, cerchio, arco;
- Uso dei principali comandi di Modifica e di ottimizzazione: sposta, ruota, copia, serie (polare e rettangolare), scala, taglia, offset, specchio, cima e raccorda;
- Il comando cancella: la selezione diretta, la finestra selezione entità, la finestra interseca;
- Come ripristinare gli oggetti cancellati: annulla;
- il concetto di layer, struttura di un layer;
- creazione di un nuovo layer;
- modifica delle proprietà dei layer;
- come attivare e disattivare un layer;
- scelta del tipo di linea, spessore di linea ed utilizzazione delle opzioni di cambio.
- Gestione comandi interroga
- Gestione del testo: riga singola di testo, altezza e rotazione.
- Semplici tavole grafiche eseguite con supporto informatico di organi meccanici, supporti di regolazione, piastre, elaborate con il sistema delle proiezioni ortogonali, da un complessivo in assonometria isometrica e cavaliera.

Ai fini di un migliore approccio sistematico con il programma e per una parametrazione operativa si è inizialmente eseguito un disegno con il sistema tradizionale passando poi all'esecuzione passo-passo dello stesso elaborato con l'ausilio del programma CAD

Catania lì 03/06/2014

**Gli studenti: I docenti** 

 **Prof. V. Cormaci** 

 **Prof. A. Comis**